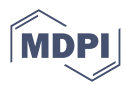

# *Article* **Forensic Analysis Laboratory for Sport Devices: A Practical Case of Use**

**Pablo Donaire-Calleja<sup>1</sup> , Antonio Robles-Gómez <sup>1</sup> \* [,](https://orcid.org/0000-0002-5181-0199) Llanos Tobarra [1](https://orcid.org/0000-0003-2779-4042) and Rafael Pastor-Vargas [1](https://orcid.org/0000-0002-4089-9538)**

 $1$  Departamento de Sistemas de Comunicación y Control, Escuela Técnica Superior en Ingeniería Informática, Universidad Nacional de Educación a Distancia (UNED), Madrid 28040, Spain; pdonaire7@alumno.uned.es (P.D.); llanos@scc.uned.es (L.T.); rpastor@scc.uned.es (R.P.-V.)

**\*** Correspondence: arobles@scc.uned.es (A.R.-G.)

**Abstract:** At present, the mobile device sector is experiencing significant growth. In particular, wear- <sup>1</sup> able devices have become a common element in society. This fact implies that users unconsciously 2 accept the constant dynamic collection of private data about their habits and behaviours. Therefore, this work focuses on highlighting and analyzing some of the main issues that forensic analysts face <sup>4</sup> in this sector, such as the lack of standard procedures for analysis and the common use of private 5 protocols for data communication. Thus, it is almost impossible for a digital forensic specialist to <sup>6</sup> fully specialize in the context of wearables, such as smartwatches for sports activities. With the aim of highlighting these problems, a complete forensic analysis laboratory for such sports devices is <sup>8</sup> described in this paper. We selected a smartwatch belonging to the Garmin Forerunner Series, due to <sup>9</sup> its great popularity. Through an analysis, its strengths and weaknesses in terms of data protection 10 are described. We also analyze how companies are increasingly taking personal data privacy into 11 consideration, in order to minimize unwanted information leaks. Finally, a set of initial security 12 recommendations for the use of these kinds of devices are provided to the reader. <sup>13</sup>

**Keywords:** Forensic Analysis; Sport Devices; Data Privacy; Internet of Things (IoT); Virtual Laborato- <sup>14</sup> ries; Security Recommendations. <sup>15</sup>

# **1.** Introduction **16**

The revolution of the Internet in combination with emerging technologies is transforming our daily lives. The Internet is a global network including various nodes or devices 18 which are capable of communication. These nodes interact across heterogeneous hardware <sup>19</sup> and software platforms. In this line, the Internet of Things (IoT)  $[1]$  paradigm includes a great variety of specific technologies, communications protocols, smart devices, and so on.  $\alpha$ As such, it has become a significant technology posing great challenges in the digital and 22 industrial fields, such as e-health [\[1\]](#page-18-0), agriculture [\[2\]](#page-18-1), and smart cities [\[3\]](#page-18-2), among others.  $\frac{2}{3}$ The cybersecurity issue is very present in these kinds of IoT devices  $[4,5]$  $[4,5]$ .

The forensic analysis discipline regarding wearable devices employed for sports is 25 a particular field of interest in the context of IoT. In particular, smartwatches and fitness  $\frac{1}{26}$ devices are the most popular among the different wearable's devices [\[6\]](#page-18-5), due to their great  $\frac{1}{27}$ mobility and connectivity capabilities [\[7\]](#page-18-6). This way, they are continuously connected to  $28$ users' mobile devices with a large variety of sensors and specific components, including <sup>29</sup> microphones, GPS, accelerometers, cameras, etc. These also offer notifications, alerts, so recommendations, among other utilities [\[8](#page-18-7)[,9\]](#page-18-8). According to multiple studies carried out  $\frac{1}{31}$ after confinement globally  $[10]$ , there has been a big increase in the number of physical  $\frac{1}{22}$ activities carried out by people. The principal motivations for carrying out this habit are  $\frac{3}{2}$ becoming in good physical shape, medical reasons, among other reasons. Specifically, a <sup>34</sup> recent study conducted by the Spanish Ministry of Culture and Sports  $[11]$ , 6 out of 10  $\rightarrow$ (i.e., 57.3%) Spanish people older than 15 years participate in sports, either periodically or <sup>36</sup>

**Citation:** Donaire-Calleja, P.; Robles-Gómez, A.; Tobarra, Ll.; Pastor-Vargas, R. Forensic Analysis Laboratory for Sport Devices: A Practical Case of Use. *Electronics* **2023**, *1*, 0. [https://doi.org/](https://doi.org/10.3390/electronics1010000)

Received: Accepted: Published:

**Publisher's Note:** MDPI stays neutral with regard to jurisdictional claims in published maps and institutional affiliations.

**Copyright:** © 2023 by the authors. Submitted to *Electronics* for possible open access publication under the terms and conditions of the Creative Commons Attribution (CC BY) license [\(https://](https://creativecommons.org/licenses/by/4.0/) [creativecommons.org/licenses/by/](https://creativecommons.org/licenses/by/4.0/) 4.0/).

occasionally. This value represents an increase of 3.8 percentage points compared to 2015 37 when the percentage stood at  $53.5\%$ .

These reasons and the social motivation caused by different mobile applications, such <sup>39</sup> as Strava, Runtastic, or StepBet, among others, have increased the sales of sport accessories <sup>40</sup> in recent times  $[12]$ . However, although Internet users are concerned about their data  $\overline{41}$ entering the network—which has a great economic value and is something to be concerned <sup>42</sup> about—they usually do not know which data are being captured by these applications <sup>43</sup> or the associated electronic devices. More than 66% of runners use wearable devices <sup>44</sup> to quantify their sport performance  $[13]$ . Specifically, Garmin has been found to be the  $45$ most popular brand among users of sports devices with almost 44% of runners, whereas <sup>46</sup> Polar, TomTom, and Nike are used less [\[14\]](#page-18-13). Garmin is one of the main companies in  $\ast$ the sector. In addition, the roles that sports trackers, including several kinds of Garmin devices, and running-related data play in runners' personal goal achievement are explored <sup>49</sup> in [\[15\]](#page-18-14). Runners are very motivated by documenting and tracking their activities, as well  $\sim$ as supporting their goal-oriented reflections and actions.  $\frac{1}{100}$ 

Therefore, in this work, we first detail how Garmin guarantees the data security of  $\frac{1}{2}$ their devices, showing how sensitive data such as WiFi connections or Bluetooth pairings  $\frac{1}{2}$ are kept encrypted. It is also left in the hands of the owners to keep information concerning their training locations. This information, as will be shown in this work, is fully exposed ss and decrypted, and can be acquired to generate an activity map or even trace user locations. <sub>56</sub> Although users understand that this data may be available, they should further be aware  $\frac{5}{12}$ that it can be recovered using forensic techniques, even if it has been manually removed from the device.

In addition to this, in-depth research of the data collected by a common sport smart- 60 watch belonging to the Garmin Forerunner Series, with different planned workout activities,  $\epsilon_{1}$ is performed. On one hand, we determine which information is kept in the device. On the 62 other hand, sensitive data could be exposed during a digital forensic analysis or captured <sup>63</sup> by malicious people who could gain access to it. The actions necessary to carry out these 64 phases require modifying the current paradigm, due to the lack of software tools prepared 65 for these devices or the lack of standards at both the hardware and architecture levels. The guidelines of the *UNE 71506:2013* [\[16\]](#page-19-0) and *UNE-EN ISO/IEC 27037:2016* [\[17\]](#page-19-1) standards <sup>67</sup> were followed as a starting point in this work.  $\bullet$ 

This work makes the following contributions:

- Proposing a specific ecosystem (a virtual laboratory and associated tools) for the  $\sim$ digital forensic analysis of sport devices.
- Analyzing a practical case study with a real sport device by detailing the different  $\tau$ phases of a classic methodology of digital forensic analysis, as well as considering  $\frac{1}{2}$ several standards. The second standards of  $\frac{74}{100}$
- Giving some security guidelines to preserve the information that users share with 75 sport devices. As a consequence, guaranteeing the data privacy of users.

The remainder of this paper is organized as follows. Section [2](#page-1-0) reviews the state of the  $\tau$ art in the context of forensic analysis for sport devices. The methodology of our proposal  $\rightarrow$ and the creation and configurations of the designed work environment are detailed in Section [3.](#page-3-0) Our proposed solution for the forensic analysis of sport devices is given in  $\bullet$ Section [4.](#page-5-0) Section [5](#page-13-0) describes the obtained results and provides a set of recommendations  $\frac{1}{2}$ for these kinds of sport devices. Finally, some conclusions and directions for further work  $\bullet$ are outlined in Section [6.](#page-15-0) 833

## <span id="page-1-0"></span>**2. Related Work** 84

According to the existing literature, some earlier works have carried out digital forensic  $\bullet$ investigations of various sport devices. Due to the great variety of these devices, each one requires specific procedures and many of them are composed of proprietary binary files  $\frac{1}{87}$ that make it hard to extract any useful information. Liam Dawson et al. [\[18\]](#page-19-2) performed  $\bullet$ an in-depth analysis of the Tom Tom Spark 3 smartwatch. The authors emphasized that  $\bullet$ 

it is mandatory to use tools (mostly open source) that fall outside the classic standards of forensic analysis, or even which are not widely approved due to the lack of a clear  $\theta$ consensus among the scientific community. Despite the fact that the user can remove traces,  $\frac{92}{2}$ the device still contains location data including time and place indicators.

Áinee MacDermott et al. [\[19\]](#page-19-3) studied three smartwatches: A Garmin, a Fitbit, and <sup>94</sup> a generic fitness tracker. In their analysis, they emphasized how current tools for classic  $\bullet$ forensic analysis are inadequate for a complete study and the need to use open-source tools <sup>96</sup> to visualize file information. In addition, they stated that the big problem is the disparity of <sup>97</sup> brands and models, as well as the lack of standard procedures, as a different method was <sup>98</sup> needed for each analyzed device. Yung Yoon and Umit Karabiyik [\[20\]](#page-19-4) carried out a forensic analysis on a Fitbit Versa 2 sport watch, a widely accepted model. Their work revealed 100 that sensitive documents, such as certain bank information, can be obtained for malicious  $_{10}$ purposes. At Johns Hopkins University [\[21\]](#page-19-5), research was also performed on a Fitbit sport 102 smartwatch; however, they demonstrated the viability of performing a complete forensic 103 analysis without the use of commercial tools.

A research team from Adelaide University [\[22\]](#page-19-6) carried out an investigation in 2016 105 that clearly exposed privacy risks for the user of sport devices, discovering how much the 106 companies (or a person with malicious purpose) can learn about a particular user from this information. Their study focused on a Samsung Gear Live device with Android OS, <sup>108</sup> revealing deficiencies in terms of data protection security and showing possible attack <sup>109</sup> vectors for information leaks. A *Man-in-the-middle* scenario is also emulated for several <sup>110</sup> commercial fitness devices to examine data privacy transmitted by each application tested 111 in [\[9\]](#page-18-8). To date, there have not been many works regarding the methodologies used for  $\frac{1}{2}$ the appraisal of these devices, due to the great difficulty of proposing a standard for the 113 variety of architectures. Talib M. Jawad Abbas [\[23\]](#page-19-7) performed a comparative review of the <sup>114</sup> different frameworks of forensic assessment over the years and their evolution. <sup>115</sup>

On the other hand, a promising digital forensic analysis of several wearable devices <sup>116</sup> is comparatively performed in [\[24\]](#page-19-8). In particular, a set of Samsung galaxy and Apple 117 smartwatches, as well as the Garmin Vivosport smartband, from the logical and physical 118 points of view. In our case, our work looks to build on previous works to demonstrate the 119 forensic analysis of one of the most common devices in the sector, the Garmin smartwatch. <sup>120</sup> Its strengths and weaknesses, in terms of user data protection—both on the device and 121 during the exchange of information with the Garmin cloud service—are analyzed. For this 122 purpose, a classic procedure is followed in this study, relying on open-source tools that 123 are widely used by the community whenever possible. The proposal also has a formative  $_{124}$ purpose: the creation of a virtual environment, which can be reproduced in the context of <sup>125</sup> forensic analysis, as an educational laboratory. <sup>126</sup>

Specifically, the experiments of our research study are based on the specific Garmin 127 Forerunner 920XT smartwatch in the context of forensic analysis without any physical <sup>128</sup> manipulation during the whole forensic analysis process. Physical forensics (chip-off <sup>129</sup> approaches) could damage the device, so it is not a repeatable procedure by a third party. 130 In addition, from a judicial point of view, it is very rare the authorization of physical 131 forensics in our context. Thus, since this smartwatch is widely employed by many athletes, 132 it is necessary to carry out a study by emulating a digital forensic analysis process taking 133 into account this circumstances. As our approach is under a formative perspective the <sup>134</sup> most common approach is described. Additionally, our study goes deeper by examining 135 and analyzing possible vulnerabilities within the interactions among this device and the 136 associated cloud services of Garmin, such as user's activities, data storage, etc. We consider 137 the protection of user data obtained from such devices as a very relevant feature in this 138 work. The contract of the contract of the contract of the contract of the contract of the contract of the contract of the contract of the contract of the contract of the contract of the contract of the contract of the cont

# <span id="page-3-0"></span>**3. Material and Methods** <sup>140</sup>

## *3.1. Methodology* <sup>141</sup>

A deep study was performed of a smartwatch belonging to the Garmin Forerunner 142 Series family, prior to its synchronization with the associated Garmin cloud service. In 143 this case, the IoT device will communicate with the cloud through a WiFi connection. <sup>144</sup> The IoT and cloud paradigms are highly related. The monitoring of this synchronization 145 process is also analyzed, considering data possibly vulnerable to attack vectors such as <sup>146</sup> *Man-in-the-middle* [\[9\]](#page-18-8). Finally, additional forensic analysis was carried out to determine the 147 data remaining after the uploading process.

In accordance, a methodology validated and accepted by the community should 149 be followed for a suitable digital forensic analysis. However, as there is currently no standardized procedure for these types of devices, a classic methodology was followed, 151 as well as specific tools to undertake concrete actions in which elements of these devices 152 are involved. In Europe, two standards can be found: 1) *UNE 71506:2013* [\[16\]](#page-19-0), which <sup>153</sup> establishes a methodology for preservation, acquisition, analysis, documentation, and presentation; and 2) *UNE-EN ISO/IEC 27037:2016* [\[17\]](#page-19-1), which contains guidelines for the <sup>155</sup> acquisition phase.

These standards have been adapted for our purposes, following the phases detailed 157 below: the contract of the contract of the contract of the contract of the contract of the contract of the contract of the contract of the contract of the contract of the contract of the contract of the contract of the con

- *Preparation*. The creation and configuration of different environments (or virtual laboratories) to conduct the forensic analysis are carried out. The designed practical 160 case study is suitable for both a forensic analyst and formative training. The virtual <sup>161</sup> environment specifically designed for this work can be replicated easily.
- *Acquisition*. The user's personal data is collected, in order to be analyzed and doc- <sup>163</sup> umented in the next phases. Specific tools used for the data collection process are 164 detailed. <sup>165</sup>
- *Documentation*. The documentation of each digital evidence obtained from personal 166 data is stored in the Autopsy software. 167
- *Analysis*. This task of data analysis is merged with the documentation phase for <sup>168</sup> formative purposes. The specific tools used for all the analyses performed in this work <sup>169</sup> are also detailed.
- *Presentation*. The conclusions obtained after performing the forensic analysis are <sup>171</sup> presented and reported. Furthermore, some security guidelines for these specific sport 172 devices in the context of IoT are exposed as recommendations. <sup>173</sup>

## *3.2. The Virtual Environment and Tools* <sup>174</sup>

The designed environment for this work can be seen as a virtual laboratory, which  $175$ is composed of several elements. Oracle Virtual Machine (VM) VirtualBox virtualization 176 software is installed in our host machine as a hypervisor; however, a different OS and  $177$ virtualization software could be employed. Figure [1](#page-4-0) shows the architecture of this virtual 178 environment, as follows:

- A forensic setup, which is made up of two VMs is incorporated into the virtual 180 environment. One of them includes specific Linux-related tools, and the another one <sup>181</sup> specific Windows tools. The main reason for using two forensic VMs is to facilitate the 182 use of graphical tools, such as FTK Imager. These are: <sup>183</sup>
	- 1. The *Linux VM* is pre-loaded with the *Parrot OS* [\[25\]](#page-19-9), with forensic applications <sup>184</sup> dedicated to network monitoring analysis. This distribution is focused on cy- <sup>185</sup> bersecurity purposes, including many tools for offensive teams (*Red Team*) and <sup>186</sup> defensive teams (*Blue Team*), which are already installed and configured. This <sup>187</sup> VM is isolated from the Internet during the analysis phase. 188
	- 2. The *Windows VM* is equipped with the rest of the forensic applications, which is <sup>189</sup> used during the different phases of the analysis.

<span id="page-4-0"></span>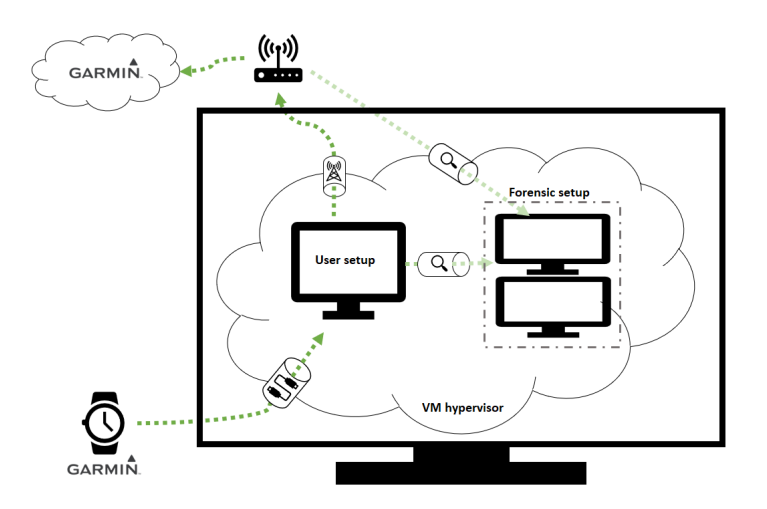

**Figure 1.** Virtual Environment Architecture.

• A user setup is included in the virtual environment by means of a *user VM*. It only has <sup>191</sup> installed the Garmin Express client application is installed, in order to connect with 192 the Garmin cloud service. Windows is installed in this VM. It plays the user's role and all the user and communication actions are monitored with the Parrot VM. In this <sup>194</sup> way, it can be guaranteed that there are no elements that could influence the analysis 195 results.  $<sup>1</sup>$  $<sup>1</sup>$  $<sup>1</sup>$ </sup> 196

The virtual laboratory also contains VMs created from scratch, specifically for the 197 forensic analysis process. In our case, this is the *user VM*. Therefore, there is a VM to <sup>198</sup> simulate a user, while another forensic VM (with the Parrot OS) is in charge of monitoring <sup>199</sup> the user's actions. These VMs are isolated from the Internet during the analysis phase, 200 although communication in the isolated virtual network is possible. The Internet network 201 is enabled for both during the collection phase involving the synchronization with the <sub>202</sub> Garmin cloud service, in order to monitor the network traffic between the device and the 203 provided cloud service. After that, both VMs are isolated again.

The principal tools to be employed in the Parrot OS are: 205

- *Wireshark*. A network monitoring tool. Depending on the network card configuration, <sup>206</sup> this tool allows us to monitor the input and output data of the machine; it can also  $207$ monitor the whole network in which participates as a client.
- *The Aircrack suite*. It is composed of tools to evaluate the WiFi network security. In <sup>209</sup> particular, *Airodump-ng* and *Aireplay-ng* are used to decrypt network packets related <sup>210</sup> to device synchronization. 211

The forensic Windows VM incorporated into the virtual laboratory for memory analy- <sup>212</sup> sis purposes is isolated from the Internet during the analysis phase. The following memory <sup>213</sup> analysis tools are configured in this VM: <sup>214</sup>

- *FTK Imager*. A device memory dump tool, which is used before and after synchroniza- <sup>215</sup> tion of the device with the cloud.
- *Volatility*. A utility framework to carry out forensic analysis of the obtained dumps. 217 It is necessary to have Python (version  $> 2.7$ ) installed previously on the system.  $_{218}$ Then, using the command line, it is executed from the script directory previously <sup>219</sup> downloaded from GitHub[\[26\]](#page-19-10). 220
- *Autopsy*. A tool for conducting forensic analysis, collecting and documenting every <sup>221</sup> piece of evidence obtained for the subsequent report.

<span id="page-4-1"></span><sup>&</sup>lt;sup>1</sup> The OS type is provided in accordance with the reviewed forensic best practices to enable the replication of each analysis phase. Other alternatives could have been employed for both memory and network analyses.

# <span id="page-5-0"></span>**4. Data Investigation** <sup>223</sup>

A practical case of use with a real sport device is analyzed by following a classic <sup>224</sup> methodology for forensic analysis. In particular, a data investigation process is performed for the forensic analysis over a Garmin Forerunner 920XT device. It is based on the *UNE* <sup>226</sup> *71506:2013* [\[16\]](#page-19-0) and *UNE-EN ISO/IEC 27037:2016* [\[17\]](#page-19-1) standards. 227

To achieve this, the emulation of a digital forensic analysis process is performed <sup>228</sup> considering data acquisition, evidence documentation and analysis, and network analysis 224 for interactions. This study goes deeper by analyzing possible vulnerabilities within the <sup>230</sup> interactions between this Garmin device and its cloud services. The data investigation <sup>231</sup> process will allow giving reader several security guidelines and recommendations to <sup>232</sup> preserve data privacy. 233

## <span id="page-5-2"></span>*4.1. Data Acquisition* <sup>234</sup>

Once the virtual environment has been designed and deployed, the user's personal <sup>235</sup> real data is collected. In this case of use, we emulated a user carrying the smartwatch all 236 day, monitoring their activity, steps, and so on. Then, the user performed sports activities 237 using a heart rate band paired with the smartwatch and the GPS activated. After that, the 238 device was utilized for the digital forensic procedure. A *Garmin Forerunner 920XT* was used <sup>239</sup> for this research work. This device includes GPS, an altimeter, a compass, an accelerometer, <sup>240</sup> and sleep and step sensors, among others. In addition to this, it can be paired with heart rate monitors, power meters, and pedometers, enriching the user's records for different <sub>242</sub> sports activities.

Furthermore, a *Polar H10* heart rate sensor was paired with the smartwatch, which <sup>244</sup> was synchronized using the *ANT*+ protocol. The smartwatch also supports pairing via Bluetooth with a smartphone (which can transfer applications, photos, and so on) or WiFi,  $_{246}$ supporting direct synchronization with the Garmin cloud service, thus bypassing the  $_{247}$ smartphone as an access point.

<span id="page-5-1"></span>According to the data collection process, it is possible to detect communication packets sent from the smartwatch to the Garmin cloud service with the RFMON (Radio Frequency 250 MONitor) mode enabled, at a technical level. For successful decryption, the packets 251 were captured with *Airodump* by means of a *handshake* process. Figure [2](#page-5-1) depicts this <sub>252</sub> communication between client and server, the associated network packets being encrypted <sup>253</sup> by the WiFi password.

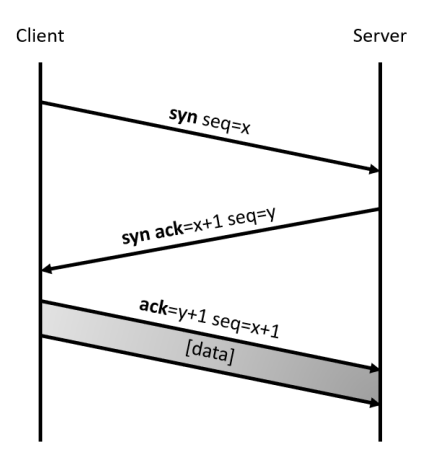

#### **Figure 2.** *Handshake* Diagram.

To obtain these network packets, the client must be manually disconnected from the <sup>255</sup> network (and connected again to it). As an alternative, a de-authentication process can be 256 forced. This latter option was chosen, by means of aireplay-ng, in order to successfully  $_{257}$ capture packets. The decryption was performed in Wireshark, as previously detailed 256 in  $[27,28]$  $[27,28]$ .

The main purpose of this step is to collect the network packets generated in the WiFi 260 synchronization process. For this phase, it is necessary to follow the steps detailed in  $_{261}$ Appendix [A.1.](#page-16-0) When the virtual environment is ready, it is necessary to monitor the  $_{262}$ network traffic (using airodump-ng) in order to obtain a valid handshake, executing a 263 de-authentication attack in a controlled way with aireplay-ng, such that the same device 264 tries to connect again and the necessary packets for a valid handshake can be collected. <sub>265</sub> It is essential that the evidence is isolated, as the device tries to carry out a previous  $_{266}$ synchronization via Bluetooth. Appendix  $A.2$  details the data acquisition process employed. Once the data transfer is completed, the virtual network is disconnected from the WiFi 268 network. **269** 

#### *4.2. Evidence Documentation* <sup>270</sup>

Once the data are collected, previous to synchronization of the device with the cloud, 271 *FTK Imager* is used to conduct an image dump in *raw* format. All gathered digital evidence from personal data is documented for subsequent forensic analysis. New evidence is <sup>273</sup> added, the physical disk of the device is selected, and the *raw* format is chosen with the <sub>274</sub> file destination. After a few minutes, a summary of the extraction is returned, as shown  $275$ in Figure [3.](#page-6-0) This summary provides information about the evidence (previously entered manually), drive information, and hash verification. This evidence is then included in the 277 opened case with Autopsy, a graphical interface solution which can be used to analyze the evidence with tools such as keyword search or event timeline, thus facilitating the  $_{279}$ subsequent forensic analysis in the evidence analysis phase.

```
Created By AccessData® FTK® Imager 4.5.0.3
```
Case Information: Acquired using: ADI4.5.0.3 Case Number: 001 Evidence Number: 001 Unique description: garmin\_previous\_sincronization Examiner: Pablo Donaire Notes: Pre-synchronization memory dump -------------------------------------------------------------- Information for D:\garmin\_previous\_sincronization: Physical Evidentiary Item (Source) Information: [Device Info] Source Type: Physical [Drive Geometry] Cylinders: 1 Tracks per Cylinder: 255 Sectors per Track: 63 Bytes per Sector: 512 Sector Count: 22.477 [Physical Drive Information] Drive Model: Garmin FR920 FLASH USB Device Drive Interface Type: USB Removable drive: True Source data size: 10 MB<br>Sector count: 22477 Sector count: [Computed Hashes]<br>MD5 checksum: MD5 checksum: b00cbc034ebced9fb5575e756f3fe904 a1ade640cb718c42d3065dd15ebccdd3fcf8917e Image Information: Acquisition started: Sun May 1 17:58:07 Acquisition finished: Sun May 1 18:04:46 Segment list: D:\garmin\_previous\_sincronization.001 Image Verification Results: Verification started: Sun May 1 18:04:46 Verification finished: Sun May 1 18:04:47 MD5 checksum: b00cbc034ebced9fb5575e756f3fe904 : verified SHA1 checksum: a1ade640cb718c42d3065dd15ebccdd3fcf8917e : verified

**Figure 3.** Extraction Summary of a Device Memory Dump (Before Synchronizing with the Cloud).

Regarding the memory dump collection, after the synchronization process with the <sup>281</sup> cloud, the general procedure is the same as that for the previous dump. The summary  $_{282}$ of the new extraction is detailed in Figure [4,](#page-7-0) where the information is almost the same as  $283$ before, except for the computed hashes varying due to information having been modified  $_{284}$ since the last dump. 285

<span id="page-7-0"></span>Created By AccessData® FTK® Imager 4.5.0.3

Case Information: Acquired using: ADI4.5.0.3 Case Number: 001 Evidence Number: 003 Unique description: garmin\_post\_sincronization Examiner: Pablo Donaire Notes: Post-synchronization memory dump

--------------------------------------------------------------

Information for D:\garmin\_posterior\_sincronization:

```
Physical Evidentiary Item (Source) Information:
[Device Info]
 Source Type: Physical
[Drive Geometry]
 Cylinders: 1
 Tracks per Cylinder: 255
 Sectors per Track: 63
Bytes per Sector: 512
 Sector Count: 22.477
[Physical Drive Information]
 Drive Model: Garmin FR920 FLASH USB Device
 Drive Interface Type: USB
 Removable drive: True
 Source data size: 10 MB<br>Sector count: 22477
 Sector count:
[Computed Hashes]
 MD5 checksum: 7b9645c7897d94971f07c246e8aa1979
 SHA1 checksum: 64acaee5ac57bff5f094eae9bc0a165b45816b60
Image Information:
 Acquisition started: Sun May 1 18:38:05
Acquisition finished: Sun May 1 18:44:43
 Segment list:
  D:\garmin_posterior_sincronization.001
Image Verification Results:
 Verification started: Sun May 1 18:44:43
 Verification finished: Sun May 1 18:44:44<br>MD5 checksum: 7b9645c7897d94971f07c246e8aa1979 : verified
 MD5 checksum: 7b9645c7897d94971f07c246e8aa1979 : verified
SHA1 checksum: 64acaee5ac57bff5f094eae9bc0a165b45816b60 : verified
```
**Figure 4.** Extraction Summary of a Device Memory Dump (After Synchronizing with the Cloud).

In order to collect data from the Garmin cloud application, it is necessary to check 286 whether the desktop application supports Garmin Express, which offers additional information about the synchronization process. To synchronize data, it is necessary to have 288 a charging cable. As mentioned in  $[18]$ , this is one of the main drawbacks regarding the forensic analysis of these devices: in most cases, it is necessary to use an exclusive cable for <sup>290</sup> each watch. 2012 2012 2022 2023 2024 2022 2023 2024 2022 2023 2024 2022 2023 2024 2023 2024 2022 2023

In our case, two kinds of dumps are collected as evidence for their subsequent analysis:  $_{292}$ 

- System monitoring to check whether new files and/or memory registers have been  $_{293}$ generated. As data dumps received with Process Monitor can be quite complex to <sup>294</sup> analyze, we use Noriben  $[29]$ , a Python script that organizes this information in a much more understandable way, leaving two files as a result of monitoring: A .csv <sup>296</sup> file and a .pml file. These can be opened with Process Monitor for analysis without 207 the filtering carried out via the script.  $\frac{1}{2}$
- Network monitoring with Wireshark, which captures every communication between 299 the application and the cloud. Wireshark monitoring is executed during Garmin <sub>300</sub> Express synchronization, in the same way as before. Later during the analysis, the  $\frac{1}{301}$ previous monitoring is used to search for those communications carried out via the <sub>302</sub> application. 303

 $\frac{1}{2}E\acute{E}\cdot\acute{o}$ ) 2 $\acute{E}\frac{1}{2}PV\Sigma. +$ 85 45 90 14 95 29 32 98 D8 CA 50 56 F4 03 C5 1F AC EF 65 7A 25 9D FE B5 6E 0A 9A 3F 34 07 E7 2A  $\frac{1}{20}$ ez%\ - 1n . 0?4. F6 5E 72 CB 9B 17 33 83 65 0F 23 0F 45 43 EE B5  $\div$ ^r<sub>T</sub>¢.3âe.#.EC $\varepsilon$ =  $L_B$ <sup>1</sup> T!wad<sup>(1)</sup>( $e$ \*<sub>±</sub>.) CO 42 8C EA 54 21 77 FO 64 DE 5C 40 2A E1 1C 29 A7 23 D8 9A 59 0D A9 91 FA 30 30 D6 7D 53 12 50  $0#+UV = e.00 + 15. P$ 6D C3 9F 99 1D A5 02 DF 4A 99 38 BA 7A F7 67 DD  $n \rightarrow 0.0$ .  $\bar{N}$ . =  $308$ z $\approx$ gi 91 B3 45 38 86 9F 89 09 +  $\mathbb{E}$  E8å $f$ ë.

<span id="page-8-0"></span>**Figure 5.** OUT.BIN File Encrypted.

# **4.3. Evidence Analysis** 304

Prior to the synchronization, in an environment without networks where the device 305 could connect (WiFi or Bluetooth networks), the information dump is conducted using FTK <sup>306</sup> Imager (as explained in Section [4.1\)](#page-5-2). This section covers the analysis of the information  $\frac{1}{307}$ previously collected and documented with Autopsy.

After opening the memory dump in Autopsy, the data are organized as follows:

- GARMIN/ACTIVITY: Directory with every activity stored in the device recorded previously. The state of the state of the state of the state of the state of the state of the state of the state of
- GARMIN/APPS: Directory where information about installed widgets on the device is  $\frac{1}{312}$ stored. **313** and 313 and 313 and 313 and 313 and 313 and 313 and 313 and 313 and 313 and 313 and 313 and 313 and 313 and 313 and 313 and 313 and 313 and 313 and 313 and 313 and 313 and 313 and 313 and 313 and 313 and 313
- GARMIN/COURSES: Directory with tracks pre-loaded by the user. <sup>314</sup>
- GARMIN/EVNTLOGS: Directory with the system logs.  $\frac{315}{2}$
- GARMIN/GOALS: Directory with the daily goals set by the user (for example, number of 316 steps by day).
- GARMIN/LOCATION: Directory with the waypoints stored by the user.
- GARMIN/MLTSPORT: Directory with multi-sport activities (i.e., triathlon).
- GARMIN/MONITOR: Directory with the compilation of daily activities. This device does 320 not monitor them with GPS but with a built-in pedometer. Therefore, it only records 321 the distance and calories burned during segments of movement and rest. Calculation <sub>322</sub> of both is carried out using mathematical methods based on parameters that are <sup>323</sup> indicated at the beginning by the user.  $\frac{324}{2}$
- GARMIN/NEWFILES: File reception directory from the cloud to the device. This folder 325 should be emptied after a certain time, at which point any . fit file should be ingested 326 by the device and stored in memory.  $\frac{327}{20}$
- GARMIN/RECORDS: Contains a single file RECORDS. FIT. In this file, the personal records <sub>328</sub> set by the user in different activities are collected (e.g., best time running 1 km, 1 mile, 329 half marathon). 330
- GARMIN/REMOTESW: Despite this directory is empty, Autopsy automatically conducts a 331 carving process, finding different BIN and RGN (Garmin Region File) files, which are 332 responsible for the different system updates.  $\frac{333}{2}$
- GARMIN/SCHEDULE: Contains a SCHEDULE. FIT file with internal system data.  $\frac{334}{2}$
- GARMIN/SETTINGS: Contains a SETTINGS.FIT file with all user settings (e.g., age, <sup>335</sup> weight, height, maximum heart rate, rhythm zones).  $336$
- GARMIN/SPORTS: Contains a specific file for each type of sport, in which it is possible 337 to configure the specific training settings for that activity (e.g., heart rate, power).
- GARMIN/TEMPFIT: Directory where ongoing activities are stored. This folder contains <sup>339</sup> files when some activity is in progress. Considering the way that this device proceeds when it deletes information (logical deletion), it is to be assumed that it moves files  $\frac{341}{241}$ instead of removing them.
- GARMIN/TEXT: Directory with .ln2 files, which include labels that are displayed. Each <sup>343</sup> of them contains every label for a specific language.
- GARMIN/TOTALS: Contains a TOTALS.FIT file with the sum of activities, distance, and <sup>345</sup> time of each modality.
- GARMIN/WIFI: Contains an encrypted OUT.BIN binary file, in which the WiFi informa- <sup>347</sup> tion is stored, in a similar way as shown in Figure  $5$ .
- GARMIN/WORKOUTS: Directory with planned activities by the user (i.e., workouts). <sup>349</sup>

Files found in every directory include FIT and BIN extension files. .FIT files can be opened using public tools, such as Fit File Viewer [\[30\]](#page-19-14), while the binary files were 351 encrypted and were impossible to open. These .FIT files that correspond to activities are  $\frac{1}{352}$ quite complex to read; however, they can be displayed as maps using tools such as GPS  $\frac{1}{353}$ Visualizer  $[31]$ , allowing the workout route to be displayed in a proper way.

Prior to opening the captured frame in Wireshark, we opened the watch configuration  $\frac{1}{2}$  sss to get the MAC address (10:c6:fc:d4:93:88). With this, filtering was done, specifi- 356 cally looking for wlan.sa ==  $10: c6: fc: d4:93:88$  || wlan.da ==  $10: c6: fc: d4:93:88$ , 357 which filters every packet for which the source or destination MAC is the smartwatch (see 358 Figure [6\)](#page-9-0). <sup>359</sup>

<span id="page-9-0"></span>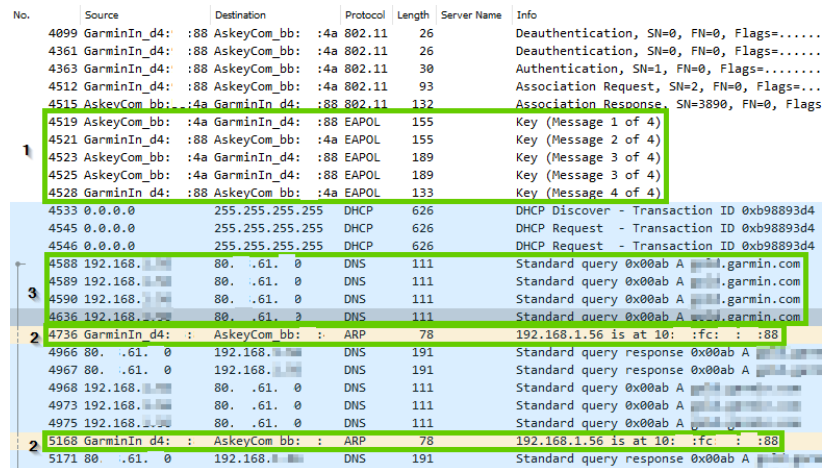

**Figure 6.** First Smartwatch Communication.

We highlight the following group of packets:

- Group 1: As mentioned regarding the environment configuration in Appendix  $A.1$ ,  $\delta A.1$ when a device accesses the network, it must agree with the AP about its access.
- Group 2: Two ARP communications on the network, reporting the IP assigned to the <sub>363</sub> smartwatch to keep the address mapping updated.
- Group 3: Requests for a resolution to Movistar DNS of a garmin.com sub-domain, <sup>365</sup> receiving a response in the following packets. It is appreciated that the infrastructure that is set up is a Cloudflare CDN server. As port scanning without authorization is  $\frac{1}{367}$ illegal, it is not possible to check what services are offered through the mentioned IP.

Next, the communication between the smartwatch client and the Garmin server 369 begins. In this case, as what is interesting is the data communicated between the two, <sup>370</sup> a second screening was carried out: (wlan.sa ==  $10: c6: fc: d4:93:88$  || wlan.da ==  $\frac{371}{27}$ 10:c6:fc:d4:93:88) and (http.request or tls.handshake.type eq 1), which filters <sup>372</sup> every packet for which the MAC source or destination is the smartwatch and also ensures <sup>373</sup> that the packets belong to an HTTP or HTTPS request). A total of 19 results were obtained 374 (see Figure [7\)](#page-10-0).  $\frac{375}{275}$ 

Further examining the TCP flows above, some interesting facts were noted. In packet <sup>376</sup> number 5835, when reconstructing the packet chain (using right click  $>$  Follow  $>$ <sub>377</sub> TCP  $flow$ , two interesting facts stood out:  $378$ 

- There is a Gcs-Return-Response-Length header. The gcs- prefix indicates that the <sup>379</sup> service is working with the Google Cloud Storage platform (see Figure [8\)](#page-10-1). Although 380 this service is behind Cloudflare, there are free websites such as ImmuniWeb that can <sup>381</sup>  $\frac{1}{2}$  offer this information [\[32\]](#page-19-16).
- An XML file is sent with each communication, with the information that the device <sup>383</sup> should exchange with the cloud (see Figure [8\)](#page-10-1).  $\frac{1}{384}$

<span id="page-10-0"></span>

| No. | Source             | <b>Destination</b> | Protocol    | Length | <b>Server Name</b> | Info                          |
|-----|--------------------|--------------------|-------------|--------|--------------------|-------------------------------|
|     | 5257 192.168.      | 104.19.            | <b>HTTP</b> | 255    |                    | POST /OBN/OBNServlet HTTP/1.1 |
|     | 5464 192.168.      | 104.19.            | <b>HTTP</b> | 104    |                    | POST /OBN/OBNServlet HTTP/1.1 |
|     | 5835 192.168.      | 104.19.            | <b>HTTP</b> | 1266   |                    | POST /OBN/OBNServlet HTTP/1.1 |
|     | 5903 192.168.      | 104.19.            | <b>HTTP</b> | 304    |                    | POST /OBN/OBNServlet HTTP/1.1 |
|     | 5970 192.168.      | 104.19.            | <b>HTTP</b> | 389    |                    | POST /OBN/OBNServlet HTTP/1.1 |
|     | 6158 192.168.      | 104.19.            | <b>HTTP</b> | 410    |                    | POST /OBN/OBNServlet HTTP/1.1 |
|     | $6543$ 192.168.    | 104.19.            | <b>HTTP</b> | 272    |                    | POST /OBN/OBNServlet HTTP/1.1 |
|     | 6630 192.168.      | 104.19.            | <b>HTTP</b> | 1167   |                    | POST /OBN/OBNServlet HTTP/1.1 |
|     | 6726 192.168.      | 104.19.            | <b>HTTP</b> | 968    |                    | POST /OBN/OBNServlet HTTP/1.1 |
|     | 6793 192.168.<br>m | 104.19.            | <b>HTTP</b> | 1274   |                    | POST /OBN/OBNServlet HTTP/1.1 |
|     | 6845 192.168.      | 104.19.            | <b>HTTP</b> | 1312   |                    | POST /OBN/OBNServlet HTTP/1.1 |
|     | $6891$ 192.168.    | 104.19.            | <b>HTTP</b> | 752    |                    | POST /OBN/OBNServlet HTTP/1.1 |
|     | 6963 192.168.      | 104.19.            | <b>HTTP</b> | 654    |                    | POST /OBN/OBNServlet HTTP/1.1 |
|     | 7031 192.168.      | 104.19.            | <b>HTTP</b> | 667    |                    | POST /OBN/OBNServlet HTTP/1.1 |
|     | 7119 192.168.<br>m | 104.19.            | <b>HTTP</b> | 655    |                    | POST /OBN/OBNServlet HTTP/1.1 |
|     | 7213 192.168.<br>- | 104.19.            | <b>HTTP</b> | 834    |                    | POST /OBN/OBNServlet HTTP/1.1 |
|     | $7279$ 192.168.    | 104.19.            | <b>HTTP</b> | 769    |                    | POST /OBN/OBNServlet HTTP/1.1 |
|     | 7319 192.168.      | 104.19.            | <b>HTTP</b> | 781    |                    | POST /OBN/OBNServlet HTTP/1.1 |
|     | 7497 192.168.      | 104.19.            | <b>HTTP</b> | 270    |                    | POST /OBN/OBNServlet HTTP/1.1 |

**Figure 7.** Data Exchange between the Smartwatch and the *Cloud*.

<span id="page-10-1"></span>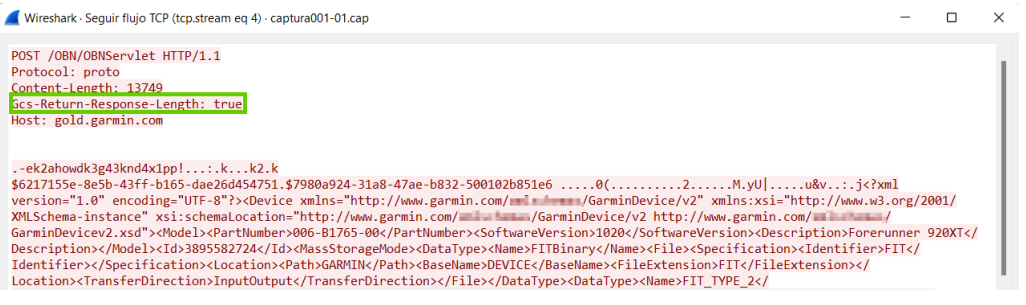

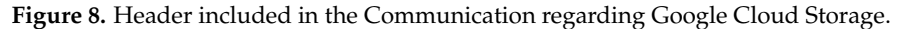

Subsequently, the encrypted data are sent (packets 6630, 6793, and 6845), from which it 385 was possible to extract only the endpoint to upload activities; thus, presumably, the FIT files  $\frac{1}{386}$ with sports activities are sent there, but encrypted under an SSL certificate (see Figure [9\)](#page-10-2). 387

<span id="page-10-2"></span>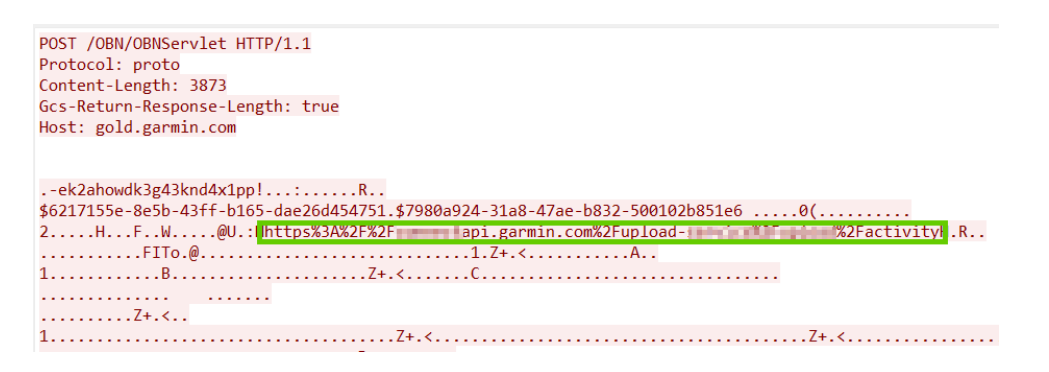

**Figure 9.** Encrypted File with Activity.

Next, the memory dump after synchronization was analyzed. As the data structure is the same as that seen in the analysis prior to the synchronization, this section only provides 389 a comparison between both, looking for the differences that exist after WiFi synchronization: 390

- ACTIVITY directory: There are no changes after activity synchronization, so there is no  $\frac{391}{200}$ automatic deletion of activities.
- APPS, COURSES, GOALS, LOCATION, TEMPFIT, TEXT, WORKOUTS directories: With- <sup>393</sup> out changes. This is due to the fact that, in these directories, changes would be <sup>394</sup> made through data transmitted from Garmin Connect, which could give information <sup>395</sup> regarding the time of the last synchronization.  $\frac{396}{2}$
- EVNTLOGS directory: Two files are kept in this directory, removing the oldest one. 397 The file names follow a hexadecimal notation, with 00000000.TXT being the first log 398 file and, for each synchronization, the file name is increased by one. The first lines 399 of the file contain the information presented in Figure [10.](#page-11-0) Although the Garmin  $\sim$ documentation is poor, at a forensic level, the most interesting value would be the <sup>401</sup>

timeDay property, which indicates the time at which the device is turned on. It does  $402$ not imply that it was turned on for an activity, just that it started working. <sup>403</sup>

- MONITOR directory: In this directory, file deletion is conducted after synchronization. <sup>404</sup> As the synchronization is carried out when the watch is on, a single file is kept, which  $_{405}$ records the movements at the time of synchronization. Time is the same as that  $406$ displayed by the watch, which is synchronized on every upload and during GPS  $_{407}$ synchronization (before an outdoor activity).
- Although there is no file, the carving technique detected files that were removed  $\frac{406}{100}$ during synchronization. When it was extracted, it could be seen that there were <sup>410</sup> activities (.FIT files) that had been synchronized. <sup>411</sup>
- RECORDS directory: Counters are updated.  $412$
- REMOTESW directory: Using *carving*, it was verified that the removed file \_PO.BIN was <sup>413</sup> updated and removed; however, it was not possible to obtain the content in order to <sup>414</sup> determine which information had been modified. <sup>415</sup>

```
>>>>> EVL_CURR_LOGS <<<<<
verNum: 8/13/2014 (00)
ownerID: 00000008
OwnerName: TFS
status: 03
pri_thresh: 2
archived: 10
max_arch: 10
num_recs: 20
rec_size: 20
next_evnt: 10
timeDay: 2022/ 5/ 1 16:36:05
cycle_cnt: 316
```
**Figure 10.** Log File from the EVNTLOGS Directory.

As previously mentioned, although workouts are not removed automatically, users  $416$ can remove them manually; however, this deletion is not enough to recover the files through  $417$ Autopsy (see Figure [11\)](#page-11-1). 418

<span id="page-11-1"></span>In summary, the main differences between the pre and post-synchronization contexts <sup>419</sup> lie mainly in the deletion of files in directories. However, these files can be recovered  $_{420}$ through the use of carving techniques. The log files do not provide too much valuable 421 information about files or communications that have been carried out, but can give some  $\frac{422}{422}$ references about the time and date of the last synchronization.  $423$ 

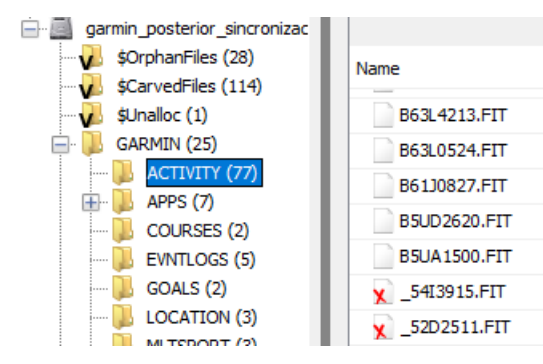

**Figure 11.** *Carving* into Activities Directory.

In addition to this, our data investigation process also includes the analysis of analyzing possible vulnerabilities during the network interactions among the Garmin device and  $425$ its associated cloud services, as detailed in the next section.

After analyzing the data evidence obtained from the smartwatch, we analyzed the network communications that occurred during the synchronization between the smartwatch and the Garmin Cloud. 430

First of all, we filtered every process that was not of interest, leaving only those related 431 to express.exe marked and leaving blank the other processes that were beyond the scope 432 of our investigation (most of them being internal processes or related to other background <sup>433</sup> applications; see Figure [12\)](#page-12-0).  $\frac{434}{436}$ 

<span id="page-12-0"></span>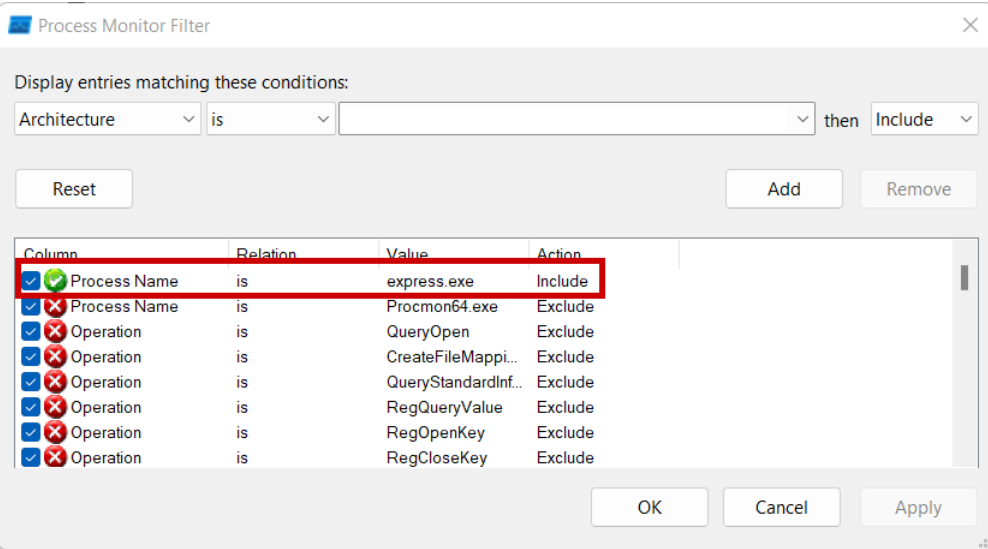

**Figure 12.** Events Filtered in Process Monitoring.

First, we noticed that it starts writing into the Express. log and ExpressDetailed. log files, where the first is just a condensed version of the latter. When it was opened, only  $436$ messages related to the synchronization process were shown, trying to upload .fit files 437 and later download updates to the cloud. More valuable information is provided by the  $\frac{438}{4}$ latter file (see Figure [13\)](#page-12-1).

```
"Type":3, "DataFormat":2, "ContentType":null}, { "Name": "Content-
on/json","Type":3,"DataFormat":2,"ContentType":null},{"Name":"Date","Value":'
t":2,"ContentType":null},{"Name":"Expires","Value":"0","Type":3,"DataFormat":
nseUri"<mark>"https://accommunist.com/geolocation/whereami/akamai"</mark>,"errorMa
```
**Figure 13.** Log Capture revealing Akamai Usage.

After modification of the files, the Garmin client starts to communicate with external <sup>440</sup> IP, sending information (see Figure [14\)](#page-13-1). <sup>441</sup>

Next, it was verified that a link which refers to Akamai—a widely used CDN provider—  $442$ appeared. This URL returns only the country where the request is done.

Next, a URL related to statistical data from Cloudflare was observed, which had <sup>444</sup> already been detected.

Subsequently, multiple encrypted data appeared, from which—although no informa- <sup>446</sup> tion was found—it could be seen that a link to the Garmin API appears, where information  $447$ about the satellite's location is received. This is used by Garmin to allow their watches to <sup>448</sup> pick up a signal faster, improving the user experience [\[33\]](#page-19-17). Although it is not possible to <sup>449</sup> ensure which segment refers to the number 28 that appears as a parameter in the URL, it  $_{450}$ may be possible to create (with time and dedication) a map that allows for locating (with a  $_{451}$ level of precision not known at this point, as that goes beyond the scope of our study) the  $\frac{452}{100}$ point at which the watch is synchronizing. As a possible starting point of this work, say  $453$ that, at the time of data collection, the watch was synchronized in Madrid, whose postal  $_{454}$ code starts with 28 (the same number as the URL parameter), and could be relying on the  $455$ 

<span id="page-13-1"></span>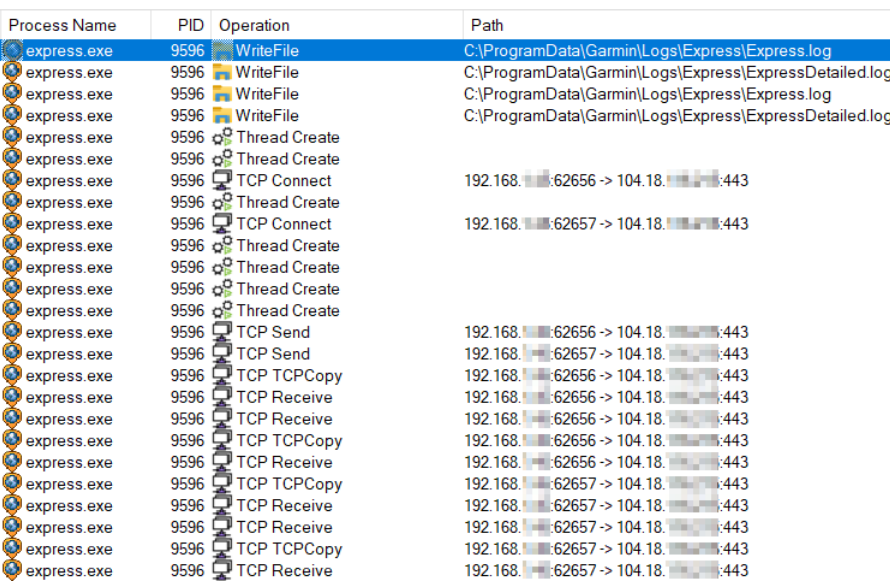

**Figure 14.** Process Monitor showing filtered events.

response to the previous request to Akamai (see Figure [13\)](#page-12-1). Finally, the synchronization process is detailed, without more relevant information for the analysis. <sup>457</sup>

Following the process monitoring analysis, the written files are device\_data\_store.xml, <sup>458</sup> devices\_list.xml and preloaded\_maps.xml, which do not provide useful information as <sup>459</sup> they record internal information for the application.

Regarding network communications, there are different destination addresses to <sup>461</sup> Cloudflare CDN through the HTTPS protocol that are reached from different network ports, <sup>462</sup> always grouped in a range starting from 60000. With the Shodan search engine, we checked  $\frac{463}{100}$ that these IP addresses belong to Garmin cloud services.

The entire connection dump was filtered according to the output ports detected by Process Monitor. After investigating the different packets, it can be seen that data are  $466$ encrypted, preventing information about the activities or user from being obtained (which  $467$ was foreseeable, as the destination port was always 443, usual for HTTPS protocol). In any  $\frac{468}{100}$ case, it can be supposed that the information sent through this communication includes the different workouts previously recorded by the device.

#### <span id="page-13-0"></span>**5. Discussion and Recommendations** 471

After performing a forensic analysis focused on the Garmin Forerunner 920XT device, as a practical case of our proposed solution, we confirmed that the sensitive data <sup>473</sup> remain confidential. All data sent during the synchronization process, either by the client application or through a direct connection with the Garmin cloud service, was encrypted.  $_{475}$ 

The tested smartwatch automatically removes information related to daily activity (e.g., steps). This information, however, does not pose any risk of violating user privacy, <sup>477</sup> as it does not use GPS. Thus, it is impossible to determine the location of the device. On  $478$ the other hand, activities that use the GPS sensor (e.g., running, cycling, or open water 479 swimming, among others) are permanently kept in the memory until the user manually removes a specific activity. Furthermore, it would be possible to recover associated data <sup>481</sup> with carving techniques, as long as the information has not been overwritten.

Internally, the smartwatch generates a log file with a consecutive name to the previous  $483$ one. This allows for tracking of the number of times the device has been turned on, the last  $484$ time it was turned on, or even if the registry has been altered.

These activities are recorded in . fit files, which can easily be read by a user without  $486$ advanced technical skills using public and free tools. These allow for the analysis of such  $487$ information, or even displaying it on a map. These files carry both the information on 488 the track followed, as well as the completion date or different biorhythms that have been

tracked by sensors (e.g., heart rate, power). This is a security issue as, with simple analysis techniques, a malicious user can discover user patterns or generate heat maps with their  $_{491}$ most common locations (usually workplaces or living houses  $[34]$ ).

As for more sensitive information, such as pairing with other measurement devices or  $\frac{493}{12}$ information related to WiFi signals known by the device, it is stored in encrypted BIN files. <sup>494</sup> This information was not possible to read in our case.

Concerning the data stored in the cloud, thanks to the IP and URLs found in the inter- <sup>496</sup> cepted communications, we discovered that the information is registered on Google Cloud <sup>497</sup> Storage services. The corporate security level configuration of this platform is unknown, 498 but there are already documented cases of data leaks due to misconfigurations [\[35\]](#page-19-19).

Users can access this information through the Garmin Connect platform, from which  $_{500}$ they can obtain a correctly structured activity report. However, it must be taken into account that this information may remain open to the public in case of mismanagement <sub>502</sub> of data privacy by the user. Through simple advanced use of the Google search engine, it is possible to view the activities of different users, where both the start and end point of  $_{504}$ each of them can be clearly observed; for example, a Google search such as inurl: garmin <sub>505</sub> inurl: connect "activity" can be carried out to see certain activities which, in turn, lead so to user profiles. This search can be extended to other social web applications, such as Strava; however, this is beyond the scope of the current study.

To preserve the information that users share with sport devices, it would be advisable  $\frac{1}{510}$ to follow the security guidelines offered below, in order to guarantee the privacy of user  $\frac{1}{511}$ data: <sup>512</sup>

- Data synchronization via WiFi should only be performed on confidence networks <sup>513</sup> with minimum security levels  $[36]$ , thus, avoiding possible personal data leaks.  $\frac{514}{2}$
- Once sport activities are synchronized, they must be removed from the device. Although deletion is not achieved with wiping, the information may be totally or partially  $\frac{1}{516}$ overwritten by new activities, making it impossible to recover. Therefore, the risk of  $\frac{1}{517}$ recovering that information is lessened over time.
- It is not recommended to start a sport activity close to one's place of residence or work, <sup>519</sup> as it can allow for the detection of patterns or usual locations.
- In case a total confidentiality is desired by the smartwatch user, it is advisable to delete  $\frac{1}{521}$ the associated data after each sport activity. This way, the smartwatch can synchronize  $\frac{1}{222}$ with a GPS satellite location detection and forecast system for several activities to  $\frac{1}{2}$ ease synchronization with subsequent activities, so improving its quality of service.  $\frac{1}{524}$ However, the principal drawback of this approach is that data is saved in a specific  $\frac{525}{2}$ file, which covers a radius of action that is too large to accurately locate a person. By s26 following this recommendation, this file must be deleted from the smartwatch.  $\frac{527}{221}$

The principal limitation of this study was the lack of public documentation provided  $\frac{1}{528}$ by Garmin regarding its API interface. In some cases, it was essential to study in deep other works from the forensic community. In addition to this, a forensic analysis of the  $\frac{1}{530}$ communication carried out between the cloud services in charge of storing Garmin's  $\frac{1}{5}$ activities and the user's device is offered, by proving that the security levels are required  $532$ to preserve sensitive data. A very promising work for the forensic analysis of wearable  $\sim$ devices from the logical and physical points of view is proposed in [\[24\]](#page-19-8). Specifically, a set <sup>534</sup> of Samsung and Apple smartwatches, and the Vivosport smartband. According to this, no  $\frac{1}{5}$  535 other specific studies deal with Garmin smartwatches (in our case, the Garmin Forerunner <sup>536</sup> 920XT) in the context of forensic analysis for formative purposes and without manipulating 537 the own device during the whole forensic process. An exhaustive evidence and network  $\frac{1}{5}$  538 analysis, as well as cloud interactions, are performed with an emulated virtual environment <sub>539</sub> considering user data privacy for the different types of analyses. We also provided reader  $\frac{540}{100}$ with a set of recommendations and guidelines for these kind of devices.

 $509$ 

# <span id="page-15-0"></span>**6. Conclusions** 542

The forensic analysis of smartwatches is increasingly becoming very relevant in the  $\frac{543}{100}$ daily lives of their users. The amount of information that these devices can record, together with ignorance about user data protection, poses risks regarding the integrity of this  $_{545}$ information if it falls into the wrong hands. Data protection in these devices may also be  $\frac{546}{12}$ essential for the resolution of cases. Fortunately, devices such as the Garmin smartwatch  $_{547}$ analyzed in this work are normally very concerned with user privacy, encrypting all  $_{548}$ data that are transferred to the Internet and avoiding any information leakage. This <sup>549</sup> confidentiality would be complete if data were kept encrypted within the smartwatch;  $_{550}$ however, this may affect the user experience in terms of performance. Additionally, users  $551$ must be aware of data privacy. Therefore, some security recommendations were provided  $552$ to the reader.

Regarding further works, as the synchronization of the analyzed sport device with the 554 cloud is also possible via the Bluetooth protocol, it would be of great interest to assess such a  $\frac{555}{12}$ connection in forensic analysis. However, VMs that simulate Android-based devices are not  $_{556}$ yet ready to emulate this functionality. When this issue is resolved, it would be interesting to investigate the above-mentioned connection in depth. Likewise, similar tests could be  $\frac{1}{558}$ carried out in an iOS simulation environment, and checking whether confidentiality is maintained in either context would be a relevant future study. The second second second second second second second second second second second second second second second second second second second second second second s

Author Contributions: All authors were involved in the foundation items. All authors wrote the  $561$ paper. All authors have read and agreed to the published version of the manuscript.

**Funding:** This work was funded by Universidad Nacional de Educación a Distancia (UNED), under <sup>563</sup> the SUMA-CITeL research project (grant number 096-043077).

**Data Availability Statement:** Not applicable.  $\overline{\phantom{a}}$  565

**Acknowledgments:** Authors would like to acknowledge the support of the I4Labs UNED research <sup>566</sup> group, the CiberGID UNED innovation group with the CiberScratch 2.0 project, and the SUMA-  $567$ CITeL research project (096-043077) for the 2022–2023 period, as well as the E-Madrid-CM Network <sup>568</sup> of Excellence (S2018/TCS-4307). The authors also acknowledge the support of SNOLA, officially <sup>569</sup> recognized Thematic Network of Excellence (RED2018-102725-T) by the Spanish Ministry of Science, Innovation and Universities.

**Conflicts of Interest:** The authors declare no conflict of interest.

### **Abbreviations** <sup>573</sup>

The following abbreviations are used in this manuscript:  $574$ 

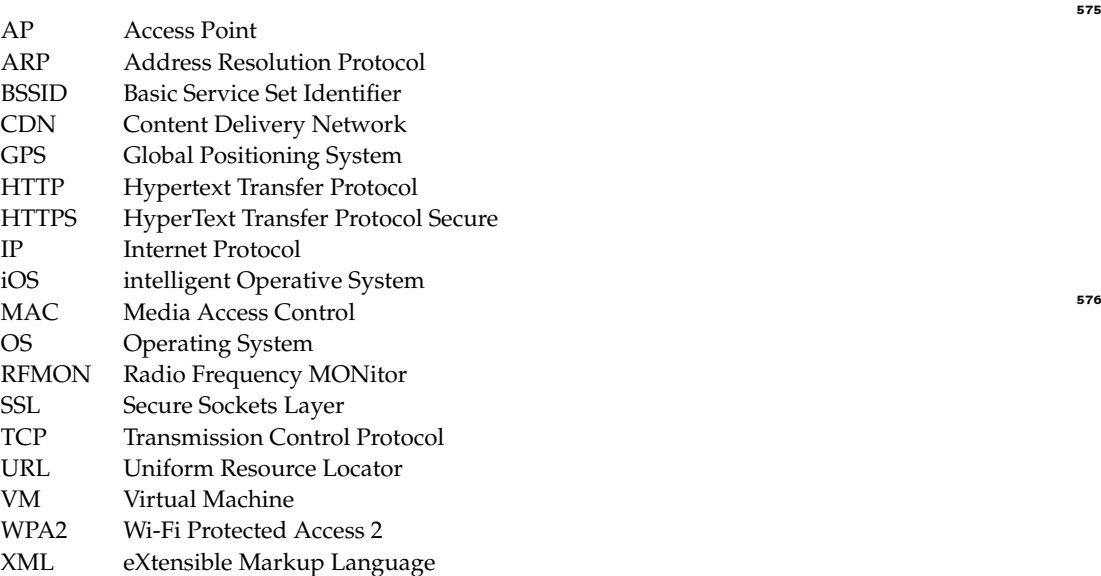

<span id="page-16-0"></span>*RFMON* or *Monitor* mode. In this case, a *TP-Link TL-WN722N* is used with this enabled  $\frac{1}{581}$ mode The steps to change this configuration from the virtual machine have been previously  $582$ detailed  $[27]$ .

As we are working on a VM, it is mandatory to enable a USB connection. To do this,  $_{584}$ in the VirtualBox Administrator, the VM is selected and Configuration  $>$  USB is clicked.  $_{585}$ Then, the device is added by clicking on the second icon on the right.

<span id="page-16-2"></span>Then, it should be possible to see the available network cards from a VM terminal, s87 and the mode is enabled with the command  $i\mathbf{w}$  dev (see Figure [A1\)](#page-16-2).

```
-[osboxes@osboxes]-[~]
    $iw dev
phv#0Tnterface wlx54e6fc872407
                ifindex 3
                wdev 0x1
                addr ae: 8c: file 11 51 1
                type managed
                txpower 20.00 dBm
```
**Figure A1.** Available Interfaces.

<span id="page-16-3"></span>With the interface name and observing that it is in the managed mode (only capture  $\frac{589}{100}$ packets that have the host MAC address as the destination), we proceed to deactivate the  $\frac{590}{2}$ interface, enable it in monitor mode, and activate it again, as shown in Figure  $A2$ ).

```
@osboxes
      \pm#ip link set wlx54e6fc872407 down
       to consumed and the control exponent five wix54e6fc872407 set monitor control
[[root@osboxes]-[/home/osboxes]<br>#ip link set wlx54e6fc872407 up
```
<span id="page-16-4"></span>**Figure A2.** Monitor Mode On.

```
ot@osboxes<sup>1-[/home/osboxes]</sup>
     -#iw dev
phv#0Thterface wlx54e6fc872407
                    ifindex 3
                    wdev 0x1
                    addr fe:3e:46:15:a4:b5
                    type monitor<br>type monitor<br>channel 1 (2412 MHz), width: 20 MHz (no HT), center1: 2412 MHz
                    txpower 20.00 dBm
```
**Figure A3.** Monitor Model Interface.

After the iw dev command is executed again, the interface is now in monitor mode  $\frac{1}{5}$ (see Figure  $A3$ ). This mode is maintained when the network card is connected and the user  $593$ does not log out; otherwise, it will be necessary to repeat these steps to enable this mode  $\frac{594}{2}$ again. <sup>595</sup>

# <span id="page-16-1"></span>*Appendix A.2 Data Acquisition Process* 596

The data acquisition process for the proposed case study is now detailed. First, the command airodump-ng <INTERFACE\_NAME> is executed with the RFMON network mode  $\frac{598}{2}$ enabled. The list of wireless networks visible to the card is shown, as observed in Figure [A4.](#page-17-0) <sub>599</sub> The most relevant indicators for our purposes are *BSSID* and *transmission channel*.

By using these indicators, network packets are captured with the command  $air \sigma_{\text{601}}$ -c <CHANNEL> -bssid <BSSID> -w <DUMP\_FILES\_NAMES> <INTERFACE\_NAME>, where: 602

- <CHANNEL> is the wireless network channel that is being captured; <sup>603</sup>
- $\langle$ BSSID $>$  is the address from which packets are obtained, filtering noise from the rest  $\sim$ of the APs that transmit on the previous channel; 605

<span id="page-17-0"></span>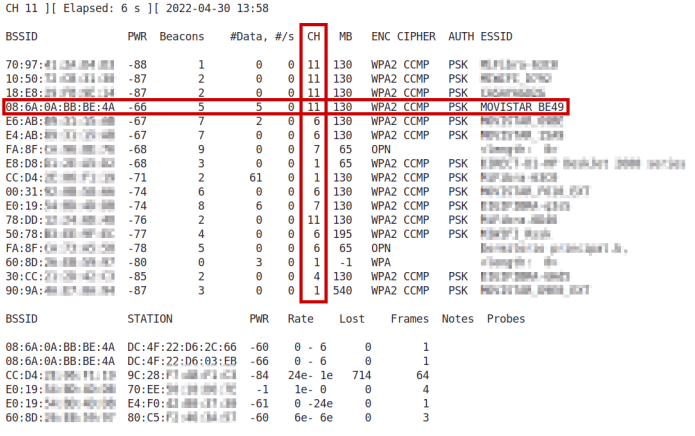

**Figure A4.** List of BSSIDs.

- $\leq$ DUMP\_FILES\_NAMES $>$  is the name of the files that are generated after the capture  $\sim$ process; 607 and 107 and 107 and 107 and 107 and 107 and 107 and 107 and 107 and 107 and 107 and 107 and 107 and 107 and 107 and 107 and 107 and 107 and 107 and 107 and 107 and 107 and 107 and 107 and 107 and 107 and 107 a
- <INTERFACE\_NAME> is the name of the network interface that we are using to monitor <sup>608</sup> the wireless network.  $\qquad \qquad \bullet$

Figure  $A5$  shows the result of executing the previous command, where we see a  $610$ summary of our network monitoring and, at the bottom, a list of devices connected to the  $\frac{611}{611}$ same network as us, showing their MAC address, data rate, and so on. 612

```
CH 11 ][ Elapsed: 24 s ][ 2022-04-30 16:56
RSSTD
                    PWR RXQ Beacons
                                         #Data, #/s CH MB
                                                                ENC CIPHER AUTH ESSID
08:6A:0A:BB:BE:4A -63 90
                                 216
                                           197 0 11 130
                                                                WPA2 CCMP PSK MOVISTAR BE49
RSSTD
                   STATTON
                                       PWR
                                             Rate
                                                      InstFrames Notes Probes
08:6A:0A:BB:BE:4A 70:EE:50:0D:2D:24 -57
                                              24e-12e
                                                                   18
                                                           \Theta08:6A:0A:BB:BE:4A DC:4F:22:D6:2C:66
                                       -586e - 6\overline{2}116
08:6A:0A:BB:BE:4A DC:4F:22:D6:03:EB -65
                                               6e - 6\overline{4}85
                                               1e - 1e08:6A:0A:BB:BE:4A 3C:5C:C4:C7:A7:83
                                       -67\Omega\overline{\mathbf{z}}08:6A:0A:BB:BE:4A C8:C2:FA:E0:74:28 -71
                                               1e-119\overline{7}
```
**Figure A5.** Network Packet Capture.

In the same way, a new terminal will be opened to force the client's de-authentication. With this step, we force the connection of this device to the network in a controlled way,  $\frac{614}{614}$ thus obtaining the necessary packets to carry out a successful handshake (see Figure  $A_6$ ).  $\epsilon_{15}$ The specific command used to perform this action is aireplay-ng -0 1 -a  $\langle BSSID \rangle$  -c 616  $\text{CLIENT_MAC}$   $\text{NETWORK_INTERFACE}$ , where the -0 1 flag enables de-authentication  $\sigma_{517}$ mode in aireplay-ng and the number of attempts sent (it can be multiple) and: <sup>618</sup>

- <BSSID> is the MAC address of the access point that is transmitting de-authentication <sup>619</sup> packets (in this case, the same that we are using to monitor our wireless network);  $\qquad \qquad \bullet$
- <span id="page-17-2"></span> $\langle$ MAC\_CLIENT $\rangle$  is the client to de-authenticate, obtained from our last airodump-ng  $_{621}$ command, where we see a list of connected devices.  $\frac{622}{2}$

```
\Gamma^{\rm [re]}o<mark>t@osboxes</mark>]—[~
```
**Figure A6.** Forced Client De-authentication.

Then, the capture registers the four messages needed to generate the handshake  $\frac{623}{12}$ protocol, as shown in Figure  $A7$ . After the synchronization process is completed, the  $\epsilon_{0.24}$ monitoring process with airodump-ng can be stopped. It generates five files, but just the  $\epsilon_{0.55}$ \*.cap file is analyzed with Wireshark, an open-source packet analyzer that allows us to <sup>626</sup> analyze the content of packets communicated through the network.  $\frac{627}{627}$ 

<span id="page-18-15"></span>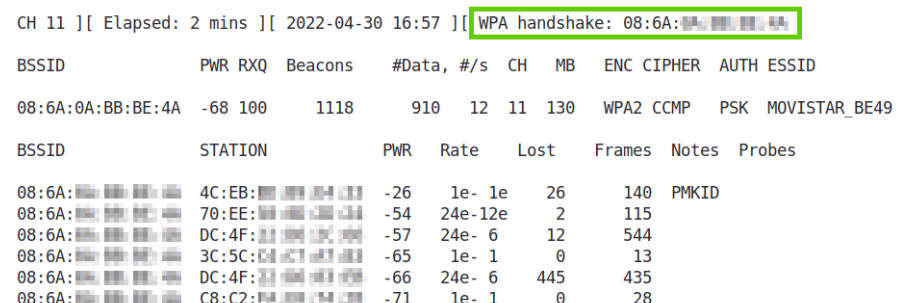

**Figure A7.** Handshake Process completed.

#### **References** <sup>628</sup>

- <span id="page-18-0"></span>1. Ray, P.P. A survey of IoT cloud platforms. *Future Computing and Informatics Journal* **2016**, *1*, 35–46. <sup>629</sup> [https://doi.org/https://doi.org/10.1016/j.fcij.2017.02.001.](https://doi.org/https://doi.org/10.1016/j.fcij.2017.02.001)
- <span id="page-18-1"></span>2. Elijah, O.; Rahman, T.A.; Orikumhi, I.; Leow, C.Y.; Hindia, M.N. An Overview of Internet of 631 Things (IoT) and Data Analytics in Agriculture: Benefits and Challenges. *IEEE Internet of Things* <sup>632</sup> *Journal* **2018**, *5*, 3758–3773. [https://doi.org/10.1109/JIOT.2018.2844296.](https://doi.org/10.1109/JIOT.2018.2844296) <sup>633</sup>
- <span id="page-18-2"></span>3. Calderoni, L.; Magnani, A.; Maio, D. IoT Manager: An open-source IoT framework for smart cities. *Journal of Systems Architecture* **2019**, *98*, 413 – 423. [https://doi.org/https://doi.org/10.1](https://doi.org/https://doi.org/10.1016/j.sysarc.2019.04.003) <sup>635</sup> [016/j.sysarc.2019.04.003.](https://doi.org/https://doi.org/10.1016/j.sysarc.2019.04.003) 636
- <span id="page-18-3"></span>4. Lee, I. Internet of Things (IoT) Cybersecurity: Literature Review and IoT Cyber Risk Manage- <sup>637</sup> ment. *Future Internet* **2020**, *12*. [https://doi.org/10.3390/fi12090157.](https://doi.org/10.3390/fi12090157) <sup>638</sup>
- <span id="page-18-4"></span>5. Andrade, R.O.; Yoo, S.G.; Tello-Oquendo, L.; Ortiz-Garcés, I. A Comprehensive Study of the IoT 639 Cybersecurity in Smart Cities. *IEEE Access* **2020**, *8*, 228922–228941. [https://doi.org/10.1109/](https://doi.org/10.1109/ACCESS.2020.3046442) <sup>640</sup> [ACCESS.2020.3046442.](https://doi.org/10.1109/ACCESS.2020.3046442) 641
- <span id="page-18-5"></span>6. Lee, J.; Kim, D.; Ryoo, H.Y.; Shin, B.S. Sustainable Wearables: Wearable Technology for <sup>642</sup> Enhancing the Quality of Human Life. *Sustainability* **2016**, *8*. [https://doi.org/10.3390/su80504](https://doi.org/10.3390/su8050466) <sup>643</sup>  $66.$
- <span id="page-18-6"></span>7. Muñiz, R.; Díaz, J.; Martínez, J.A.; Nuño, F.; Bobes, J.; García-Portilla, M.P.; Sáiz, P.A. A Smart <sup>645</sup> Band for Automatic Supervision of Restrained Patients in a Hospital Environment. *Sensors* **2020**, <sup>646</sup> *20*. [https://doi.org/10.3390/s20185211.](https://doi.org/10.3390/s20185211) <sup>647</sup>
- <span id="page-18-7"></span>8. Fereidooni, H.; Frassetto, T.; Miettinen, M.; Sadeghi, A.R.; Conti, M. Fitness Trackers: Fit for 648 Health but Unfit for Security and Privacy. In Proceedings of the 2017 IEEE/ACM Interna- <sup>649</sup> tional Conference on Connected Health: Applications, Systems and Engineering Technologies 650 (CHASE), 2017, pp. 19–24. [https://doi.org/10.1109/CHASE.2017.54.](https://doi.org/10.1109/CHASE.2017.54) <sup>651</sup>
- <span id="page-18-8"></span>9. Ioannidou, I.; Sklavos, N. On General Data Protection Regulation Vulnerabilities and Privacy 652 Issues, for Wearable Devices and Fitness Tracking Applications. *Cryptography* **2021**, *5*. [https:](https://doi.org/10.3390/cryptography5040029) <sup>653</sup> [//doi.org/10.3390/cryptography5040029.](https://doi.org/10.3390/cryptography5040029) <sup>654</sup>
- <span id="page-18-9"></span>[1](https://runrepeat.com/exercise-covid-19-study)0. Ronto, P. Exercise is Up 88% During COVID-19. Website: [https://runrepeat.com/exercise-](https://runrepeat.com/exercise-covid-19-study) <sup>655</sup> [covid-19-study,](https://runrepeat.com/exercise-covid-19-study) Date of last access: June 15, 2023.
- <span id="page-18-10"></span>11. Ministry of Culture and Sports, Spanish Government. Survey of sporting Habits in Spain 657 2022. Website: [https://www.culturaydeporte.gob.es/en/servicios-al-ciudadano/estadisticas/](https://www.culturaydeporte.gob.es/en/servicios-al-ciudadano/estadisticas/deportes/encuesta-habitos-deportivos-en-espana.html) 658 [deportes/encuesta-habitos-deportivos-en-espana.html,](https://www.culturaydeporte.gob.es/en/servicios-al-ciudadano/estadisticas/deportes/encuesta-habitos-deportivos-en-espana.html) Date of last access: June 15, 2023. 659
- <span id="page-18-11"></span>12. Medina, M.A. Bicycle shops shoot up their sales after the coronavirus (In Spanish). Website: 660 [https://elpais.com/elpais/2020/06/11/i\\_love\\_bicis/1591895347\\_540980.html,](https://elpais.com/elpais/2020/06/11/i_love_bicis/1591895347_540980.html) Date of last 661 access: June 15, 2023. <sup>662</sup>
- <span id="page-18-12"></span>13. Pirscoveanu, C.I.; Oliveira, A.S. Sensitiveness of Variables Extracted from a Fitness Smartwatch 663 to Detect Changes in Vertical Impact Loading during Outdoors Running. *Sensors* **2023**, *23*. <sup>664</sup> [https://doi.org/10.3390/s23062928.](https://doi.org/10.3390/s23062928) 665
- <span id="page-18-13"></span>14. Janssen, M.; Scheerder, J.; Thibaut, E.; Brombacher, A.; Vos, S. Who uses running apps and 666 sports watches? Determinants and consumer profiles of event runners' usage of running- 667 related smartphone applications and sports watches. *PLOS ONE* **2017**, *12*, 1–17. [https:](https://doi.org/10.1371/journal.pone.0181167) <sup>668</sup> [//doi.org/10.1371/journal.pone.0181167.](https://doi.org/10.1371/journal.pone.0181167) <sup>669</sup>
- <span id="page-18-14"></span>15. Karahanoğlu, A.; Gouveia, R.; Reenalda, J.; Ludden, G. How Are Sports-Trackers Used by 670 Runners? Running-Related Data, Personal Goals, and Self-Tracking in Running. *Sensors* **2021**, <sup>671</sup> *21*. [https://doi.org/10.3390/s21113687.](https://doi.org/10.3390/s21113687) <sup>672</sup>
- <span id="page-19-0"></span>16. UNE-EN ISO/IEC 71506:2013 - Information Technologies (IT). Methodology for the digital 673 evidences forensic analysis, 2013. 674
- <span id="page-19-1"></span>17. UNE-EN ISO/IEC 27037:2016 - Information technology - Security techniques - Guidelines for <sup>675</sup> identification, collection, acquisition and preservation of digital evidence, 2016.
- <span id="page-19-2"></span>18. Dawson, L.; Akinbi, A. Challenges and opportunities for wearable IoT forensics: TomTom Spark 677 3 as a case study. *Forensic Science International: Reports* **2021**, *3*, 100198. [https://doi.org/https:](https://doi.org/https://doi.org/10.1016/j.fsir.2021.100198) <sup>678</sup>  $\frac{1}{\sqrt{\text{doi.org}/10.1016}}$  /j.fsir.2021.100198.
- <span id="page-19-3"></span>19. MacDermott, A.; Lea, S.; Iqbal, F.; Idowu, I.; Shah, B. Forensic Analysis of Wearable Devices: 680 Fitbit, Garmin and HETP Watches. In Proceedings of the 10th IFIP International Conference on 681 New Technologies, Mobility and Security (NTMS 2019), 2019, pp. 1–6. [https://doi.org/10.110](https://doi.org/10.1109/NTMS.2019.8763834) 682 [9/NTMS.2019.8763834.](https://doi.org/10.1109/NTMS.2019.8763834) 683
- <span id="page-19-4"></span>20. Yoon, Y.H.; Karabiyik, U. Forensic Analysis of Fitbit Versa 2 Data on Android. *Electronics* **2020**, <sup>684</sup> *9*. [https://doi.org/10.3390/electronics9091431.](https://doi.org/10.3390/electronics9091431) 685
- <span id="page-19-5"></span>21. Almogbil, A.; Alghofaili, A.; Deane, C.; Leschke, T.; Almogbil, A.; Alghofaili, A. Digital Forensic 686 Analysis of Fitbit Wearable Technology: An Investigator's Guide. In Proceedings of the 7th 687 IEEE International Conference on Cyber Security and Cloud Computing (CSCloud 2020), 2020, <sup>688</sup> pp. 44–49. [https://doi.org/10.1109/CSCloud-EdgeCom49738.2020.00017.](https://doi.org/10.1109/CSCloud-EdgeCom49738.2020.00017) <sup>689</sup>
- <span id="page-19-6"></span>22. Do, Q.; Martini, B.; Choo, K.K.R. Is the data on your wearable device secure? An Android Wear 690 smartwatch case study: Is the Data on Your Wearable Device Secure? *Software: Practice and* <sup>691</sup> *Experience* 2016, 47. [https://doi.org/10.1002/spe.2414.](https://doi.org/10.1002/spe.2414) 692
- <span id="page-19-7"></span>23. Abbas, T. Studying the Documentation Process in Digital Forensic Investigation Frameworks/ <sup>693</sup> Models. *Journal of Al-Nahrain University-Science* 2015, 18, 153-162. [https://doi.org/10.22401](https://doi.org/10.22401/JNUS.18.4.21) [/JNUS.18.4.21.](https://doi.org/10.22401/JNUS.18.4.21)
- <span id="page-19-8"></span>24. Kim, M.; Shin, Y.; Jo, W.; Shon, T. Digital forensic analysis of intelligent and smart IoT devices. *The Journal of Supercomputing* **2022**, *79*. [https://doi.org/10.1007/s11227-022-04639-5.](https://doi.org/10.1007/s11227-022-04639-5) <sup>697</sup>
- <span id="page-19-9"></span>25. ParrotOS Documentation. Website: [https://parrotsec.org/docs/,](https://parrotsec.org/docs/) Date of last access: June 15, 698  $2023.$
- <span id="page-19-10"></span>26. Volatility Github. Website: [https://github.com/volatilityfoundation/volatility,](https://github.com/volatilityfoundation/volatility) Date of last <sup>700</sup> access: June 15, 2023. 701
- <span id="page-19-11"></span>[2](https://kalitut.com/decrypt-wi-fi-traffic-wireshark/)7. KaliTut. How to decrypt WIFI traffic wireshark. Website: [https://kalitut.com/decrypt-wi-fi-](https://kalitut.com/decrypt-wi-fi-traffic-wireshark/) <sup>702</sup> [traffic-wireshark/,](https://kalitut.com/decrypt-wi-fi-traffic-wireshark/) Date of last access: June 15, 2023.
- <span id="page-19-12"></span>28. Aircrack-ng. Website: [https://www.aircrack-ng.org/doku.php?id=es%3Acracking\\_wpa,](https://www.aircrack-ng.org/doku.php?id=es%3Acracking_wpa) Date <sup>704</sup> of last access: June 15, 2023.
- <span id="page-19-13"></span>29. Noriben Github. Website: [https://github.com/Rurik/Noriben,](https://github.com/Rurik/Noriben) Date of last access: June 15, <sup>706</sup>  $2023.$
- <span id="page-19-14"></span>30. Fit File Viewer. Website: [https://www.fitfileviewer.com/,](https://www.fitfileviewer.com/) Date of last access: June 15, 2023. <sup>708</sup>
- <span id="page-19-15"></span>31. GPS Visualizer. Website: [https://www.gpsvisualizer.com/,](https://www.gpsvisualizer.com/) Date of last access: June 15, 2023. <sup>709</sup>
- <span id="page-19-16"></span>[3](https://www.immuniweb.com/cloud/garmin.com/)2. Immuniweb Report: *Garmin.com*. Website: [https://www.immuniweb.com/cloud/garmin.](https://www.immuniweb.com/cloud/garmin.com/) <sup>710</sup>  $com/$ , Date of last access: June 15, 2023.  $711$
- <span id="page-19-17"></span>33. Garmin API ephemeris endpoint. Website: [https://cenv.wwu.edu/sal/gps-ephemeris-data,](https://cenv.wwu.edu/sal/gps-ephemeris-data) 712 Date of last access: June 15, 2023. The contract of last access and the contract of last access. The contract of the contract of the contract of the contract of the contract of the contract of the contract of the contract
- <span id="page-19-18"></span>34. Hern, A. Fitness tracking app Strava gives away location of secret US army bases. Web- <sup>714</sup> site: [https://www.theguardian.com/world/2018/jan/28/fitness-tracking-app-gives-away](https://www.theguardian.com/world/2018/jan/28/fitness-tracking-app-gives-away-location-of-secret-us-army-bases) [location-of-secret-us-army-bases,](https://www.theguardian.com/world/2018/jan/28/fitness-tracking-app-gives-away-location-of-secret-us-army-bases) Date of last access: June 15, 2023. <sup>716</sup>
- <span id="page-19-19"></span>[3](https://pf-media.co.uk/news/pfizer-suffers-huge-data-breach-on-unsecured-cloud-storage/)5. Cooper, E. Pfizer suffers huge data breach on unsecured cloud storage. Website: [https:](https://pf-media.co.uk/news/pfizer-suffers-huge-data-breach-on-unsecured-cloud-storage/) 717 [//pf-media.co.uk/news/pfizer-suffers-huge-data-breach-on-unsecured-cloud-storage/,](https://pf-media.co.uk/news/pfizer-suffers-huge-data-breach-on-unsecured-cloud-storage/) Date <sup>718</sup> of last access: June  $15, 2023$ .
- <span id="page-19-20"></span>[3](https://www.incibe.es/jornadas-incibe-espacios-ciberseguridad/estudiantes/programa-seguridad-wifi)6. INCIBE: Wifi security program (*In Spanish*). Website: [https://www.incibe.es/jornadas-incibe-](https://www.incibe.es/jornadas-incibe-espacios-ciberseguridad/estudiantes/programa-seguridad-wifi) <sup>720</sup> [espacios-ciberseguridad/estudiantes/programa-seguridad-wifi,](https://www.incibe.es/jornadas-incibe-espacios-ciberseguridad/estudiantes/programa-seguridad-wifi) Date of last access: June 15, <sup>721</sup>  $2023.$